## **ฟังก์ชัน Alert & Notifications ใน Streaming for SmartPhone**

ฟังก์ชันที่ช่วยเกาะติดทุกความเคลื่อน ใหวของราคา คำสั่งจับคู่ ข่าวสารและบทวิเคราะห์สะดวกในการซื้อขาย ได้ทันทีเมื อมีการเตือนราคา เพียงกาหนดเงื อนไขตั ํ 'งเตือน ผานเมนู ่ Notification Settings คุณจะไม่พลาดการ เตือนไม่ ว่าจะใช้งานอยู่หรือปิดแอพพลิเคชั่น

วิธีการเข้าใช้งาน - Login เข้า Streaming และไปที เมนู More >> Notifications (>> Settings)

**วิธีการกําหนดการเงือนไขผ่าน Settings Notification** 

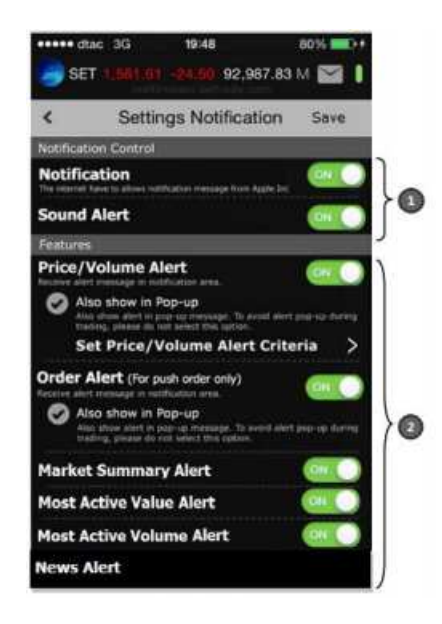

แบ่งออกเป็น 2 ส่วนได้แก่

- ส่วนที่1 : Notification Control คือ ส่วนที่ Control การทำงานทั้งหมดประกอบด้วย

- $\,^*$  Notification เป็นส่วนที่ Control การทางานของ Notification ทั้งหมด
- $\,^*$  Sound Alert เป็นส่วนที่ Control Sound Alert ของโปรแกรม
- ส่วนที 2 : Features ประกอบด้วยเงื อนไขต่างๆดังนี'
- $^\ast$  Price/Volume Alert เมื่อราคาของหุ้นหรืออนุพันธ์ที่เราสนใจถึงราคา/ปริมาณเป้าหมาย จะมีNotification แจ้งออกไป
- $^\ast$  Order Alert เมื่อ Order ใด้รับการจับคู่จะมี Notification ออกไป และสำหรับระบบหุ้น บางโบรกเกอร์จะแจ้ง

Alert เฉพาะที จับคู่เต็มจานวนเท่านั'น\*

- \* Market Summary Alert
- \* Most Active Value Alert
- \* Most Active Volume Alert
- $^\ast$  News Alert $^\ast$  เมื่อมีข่าวจาก SET ของหุ้นที่เราสนใจจะมี Notification แจ้งออกไป

## **Features**

 $^\ast$  Price/Volume Alert เมื่อราคาของหุ้นหรืออนุพันธ์ที่เราสนใจถึงราคา/ปริมาณเป้าหมายจะมี Notification แจ้งออกไป สาหรับการกำหนด Price  $\&$  Volume Criteria ของชื่อย่อที่ท่าน ี สนใจ สามารถทำใด้ดังนี้ (กำหนด Criteria ได้สูงสุด 10 รายการ)

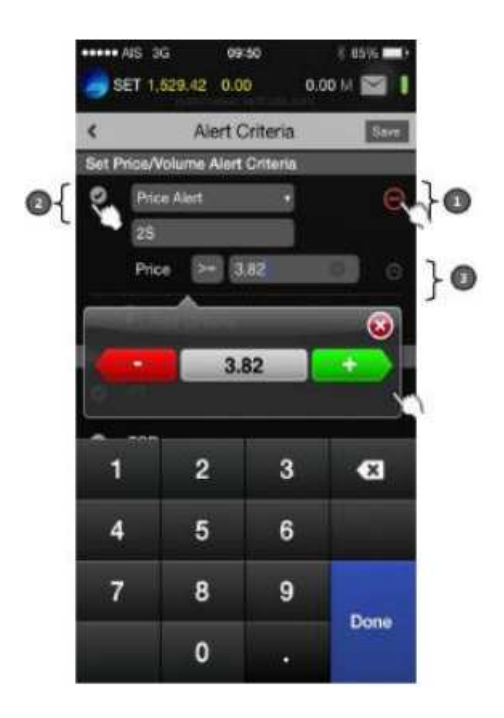

คําอธิบายตามรูป

- จากส่วนที่1 กด สำหรับลบเงื่อนไข

- จากส่วนที 2 กด สําหรับ Enable Criteria

- จากส่วนที่3 กด เพื่อดูรายละเอียดของเงื่อนไขที่ตั้งเรียบร้อยแล้ว

การกำหนดเงื่อนไข

- Price/Volume Alert จะทำงานครั้งเดียวเมื่อถึง Criteria ที่กำหนด ซึ่งหากเงื่อนใขดังกล่าวทำงาน เรียบร้อยแล้ว ส่วน การ Enable จะหายไปและต้อง Enable ใหม่อีกครั้งเพื่อใช้งาน

\* Price Alert

o กำหนดเงื่อนไข ">=","<="

 $\,$ o การกำหนด Price จะเลื่อนขึ้นลงตาม Spread

\* Volume Alert

o กำหนดเงื่อนไข ">=","<="

o การกาหนด ํ Volume จะเหมือน Volume ของส่วน Order ของหุ้นและอนุพันธ์

- Order Alert เมื่อ Order ใด้รับการจับคู่จะมี Notification ออกใป

- News Alert สามารถกำหนดชื่อหุ้นที่สนใจได้สูงสุด 10 Symbol เมื่อมีข่าวจาก SET ของหุ้นที่เราสนใจ จะมี Notification แจ้งออกไป [ซึ่งหากเงื่อนไขดังกล่าวทางานเรียบร้อยแล้ว ส่วนการ Enable จะหายไปและ ต้อง Enable ใหม่อีกครั้งเพื่อใช้งาน]

- Market Summary Alert แสดงข้อมูลภาพรวม Index SET, SET50, mai และภาพรวมของระบบ อนุพันธ์เมื่อปิด ตลาด  $\operatorname{SET,TFEX}$  แต่ละช่วง โดยมีตัวอย่าง  $\operatorname{Message}$  ดังนี้

- Market Summary SET Close 1543.32 +21.02(+1.54%), SET50 1543.32 +21.02(+1.54%), TFEX Vol.: xx,xxx [hh:mm]
- Most Active Value, Volume Alert แสดงข้อมูล Top 5 ของ Active Value, Volume เมื อปิ ดตลาด SET แต่ละช่วง
	- Most Active Value SET's Most Active Value: TRUE 8.89 +1.20, ADVANC 101.00 +1.20, AABBCC 8.89 -1.00 [hh:mm]
	- Most Active Volume SET's Most Active Volume: TRUE 8.89 +1.20, ADVANC 101.00 +1.20, AABBCC 8.89 -1.00 [hh:mm]

โดยเมื อมี Notification ต่างๆ มาปรากฎภายใน Application โปรแกรมจะเก็บ Log ดังกล่าวไว้ใน Notification Center เพื่อใช้ดูข้อมูลของ Notification ที่เกิดขึ้นภายในวันนั้น

้ มีตัวอย่างหน้าจอดังนี้

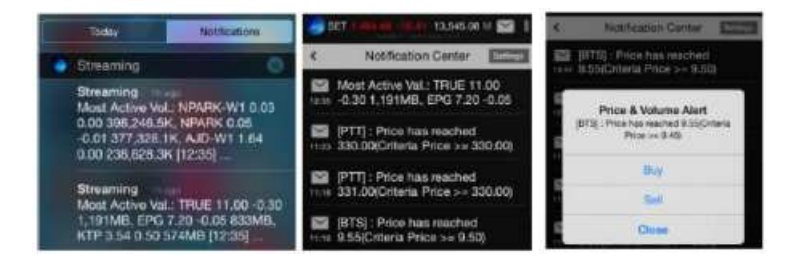